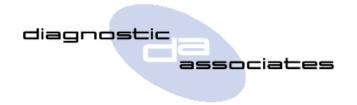

# **DA-Dongle TM**

# Transport Mode Toggle Device for Jaguar & Land Rover Vehicles

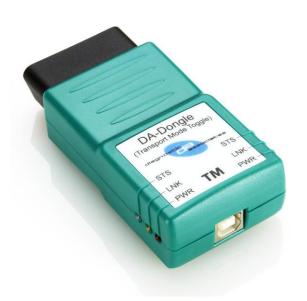

#### **Overview**

- Operates on JLR Vehicles
- Toggles the Transport Mode on the vehicle, including Speed limit and Air Suspension (vehicle dependent)
- Saves time and money compared to SDD
- Easy to use with simple user interaction
- Stand-alone operation , no need to use SDD or PC
- Easy to update for new vehicle and model years via PC (PC application and cable included)

| Jaguar & Land Rover Vehicle Coverage DA-Dongle - Transport Mode |                   |              |              |      |
|-----------------------------------------------------------------|-------------------|--------------|--------------|------|
| Vehicle / Model Year                                            | MY05 –<br>MY09    | MY10<br>& 11 | MY12<br>& 13 | MY14 |
| Defender                                                        | -                 | -            | -            | -    |
| Discovery /LR3/LR4                                              | -                 | Yes          | Yes          | Yes  |
| Range Rover Sport                                               | -                 | Yes          | Yes          | Yes  |
| Range Rover                                                     | -                 | Yes          | Yes          | Yes  |
| Freelander /LR2                                                 | -                 | Yes          | Yes          | Yes  |
| Evoque                                                          | -                 | -            | Yes          | Yes  |
| XJ - New                                                        | -                 | Yes          | Yes          | Yes  |
| XJ - Old                                                        | -                 | -            | -            | -    |
| XK - New                                                        | -                 | Yes          | Yes          | Yes  |
| XK - Old                                                        | -                 | -            | -            | -    |
| XF                                                              | -                 | Yes          | Yes          | Yes  |
| F-Type                                                          | -                 | -            | -            | Yes  |
| S-Type                                                          |                   | -            | -            | -    |
| X-Type                                                          | -                 | -            | -            | -    |
|                                                                 | for MY: (-) - N/A |              | •            | •    |

For pricing and availability go to <a href="www.diagnostic-associates.com">www.diagnostic-associates.com</a> or your approved JLR tool distributor.

#### What does the DA-Dongle TM do?

The DA-Dongle connects directly to the vehicle OBDII (Diagnostic) connector and is a stand-alone product that requires no other cables during operation. The device does not need to be used with SDD.

Once connected to the OBDII connector it will perform the Transport Mode toggle via diagnostic communication. This will disable the speed limit and disable the air suspension on applicable vehicles within the JLR range. This application will toggle the transport mode on/off.

### How does the DA-Dongle operate the TM process?

The DA-Dongle is simple and easy to use.

- Connect the TM device to the vehicle OBDII connector (the device powers from the vehicle).
- The device enters trigger mode flashing red/green status (STS) LED.
- The trigger is for the operator to switch on the vehicle ignition.
- The application begins to run, this is shown by a green flashing Status (STS) LED.
- Once complete the status (STS) LED turns solid green and the device omits a constant highpitched audible tone to ensure the operator removes the device from the vehicle.
- The task complete approximately within 10 Seconds.

## How does the DA-Dongle get updated for future Model Years and New Vehicles?

The DA-Dongle can be updated simply and easily by connecting the DA-Dongle to a laptop/PC via the USB cable that is provided with each DA-Dongle.

A PC software update application is available to download from the Diagnostic Associates website <a href="https://www.diagnostic-associates.com/download.htm">www.diagnostic-associates.com/download.htm</a>. This application once downloaded and launched will be responsible for identifying what version of software is on the device, and whether a new version is available for update.

By connecting the device to the PC when the software update application is running, the application will read the device and connect over the internet to determine if an updated software is available and download this to the device if a newer version exists. This process takes approximately 3 minutes to complete. The device will then be updated and ready to be used on the vehicle.

#### Other JLR related products available.

- EPBR Electronic Park Brake Release
- **J2534** J2534 pass-through communications device for SDD VCM replacement

**Information:** info@diagnostic-associates.com

Website: www.diagnostic-associates.com

Sales: sales@diagnostic-associates.com F: 0044 (0)161 367 8888

**T:** 0044 (0)161 367 1253

- **SIR** Service Interval Reset
- **PDI** Pre-Delivery Inspection
- **DTC** DTC clear tool (for non-warranty vehicles)
- **DPFDR** DPF Dynamic Regeneration
- **TTMT** Tight Tolerance Mode Toggle
- DA-ST512 Multi Application Hand Held Device